# GAELIC GAMES RETURN TO PLAY

Post COVID 19

# Introduction

The following document is intended to support Club Officers and volunteers in the completion of the CoVID Health Questionnaires required to participate in Gaelic Games activities.

Each person participating in Gaelic Games must complete a Health Questionnaire, answering some basic health related questions, prior to the first occasion that they return to their club.

They must also re-confirm that their Health Status hasn't changed on each subsequent occasion that they participate.

Parents / Guardians can submit forms on behalf of their dependents and forms can also be submitted on behalf of person's who may struggle with completing the electronic form themselves.

Covid Supervisors in clubs can verify that individual members of their teams / panels have submitted forms and are permitted to participate. They do not have access to view information provided on forms, simply that it has been submitted.

Personal Information contained on the Health Questionnaires is stored for a maximum period of three weeks.

Forms can be accessed by visiting the URL https://returntoplay.gaa.ie or by browsing to the gaa.ie website and clicking the link on the homepage.

# Access

The Health Questionnaire is available on a mobile responsive webpage at the URL https://returntoplay.gaa.ie. It may be worth bookmarking this on your browser or adding a shortcut to it on your desktop.

# Profile

The first step in completing your return to play is to create your profile. This will allow submission of your initial Health Questionnaire and subsequent resubmission in a streamlined manner.

#### Register

Go to the URL https://returntoplay.gaa.ie and click on the register link

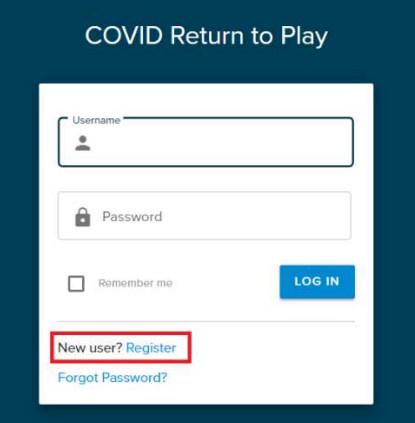

Enter the relevant information and click Continue

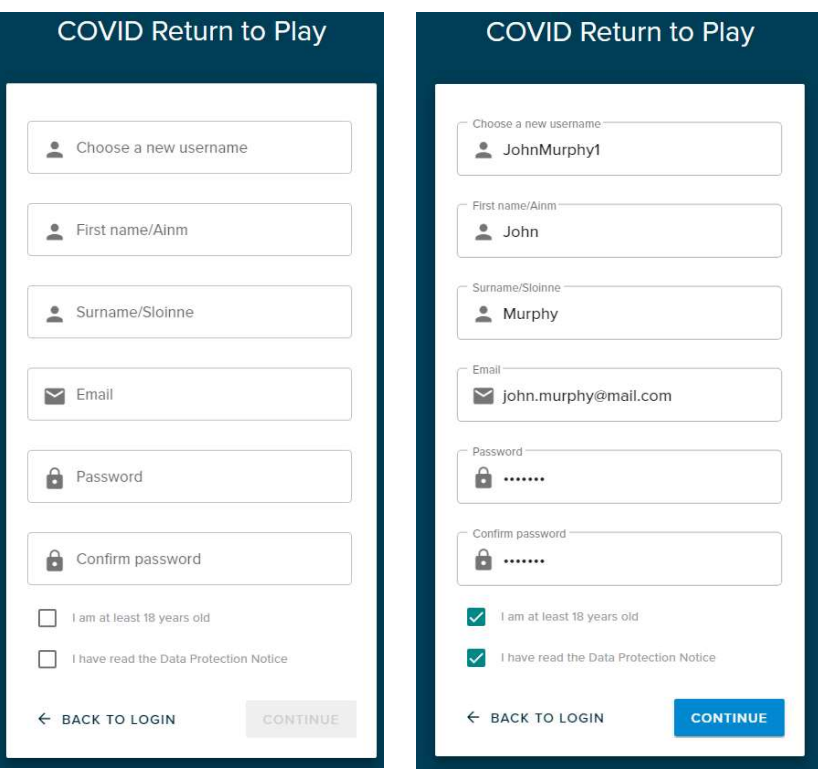

# Verify your email address

You will be asked to verify your email address prior to completing your profile

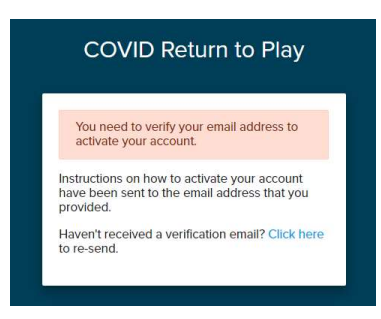

Click on the link with the email received.

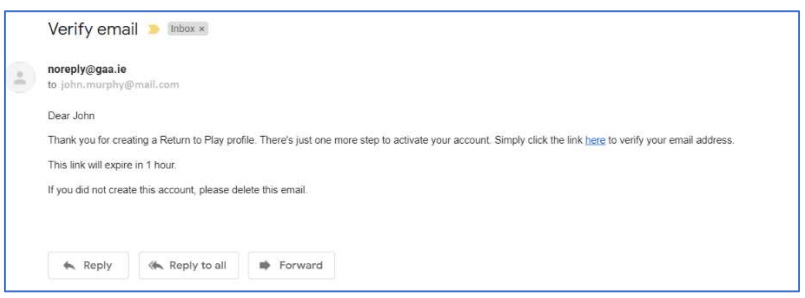

If the email doesn't appear in your inbox, please check span or junk mail folders

# Complete your profile

Some additional contact information is required

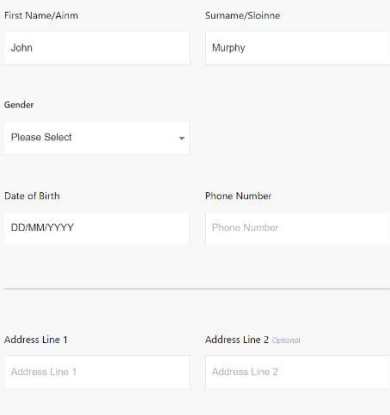

### Select your club(s)

You will be asked to select your County, relevant Association and Club from the drop down options.

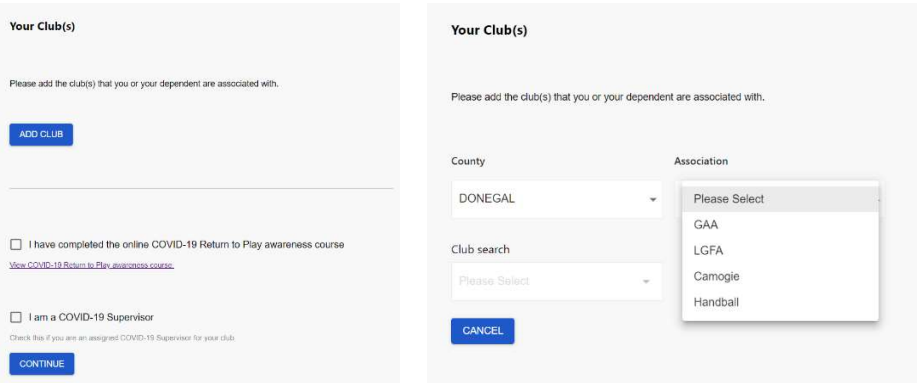

Please note that it is possible to add more than one club (e.g. GAA & LGFA / Camogie clubs) where dual players or children who play different codes are involved.

Independent Teams ('amalgamations'), can also be added in addition to a member's home club.

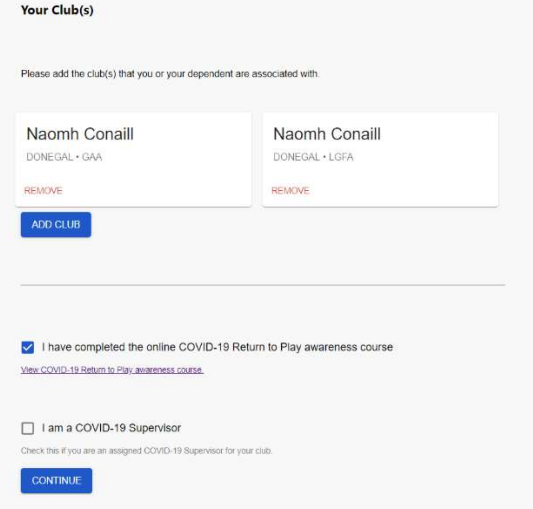

You will be asked to confirm whether or not you have completed the mandatory Return To Play awareness course.

You will also be asked to indicate that you have been assigned the role of CoVID Supervisor in your club, if this is the case. Please note that your club must also confirm its relevant Supervisors (in a separate process) before access is granted.

#### Health Questionnaires

The Health Questionnaire has been defined by the CoVID-19 Advisory Group and requires that certain information is provided prior to returning to play Gaelic Games.

# Add a new Health Questionnaire

Once your profile has been completed, you will be presented with some Health and Safety and Data Protection information, this should be read carefully. To complete your questionnaire, select the 'Add New' button.

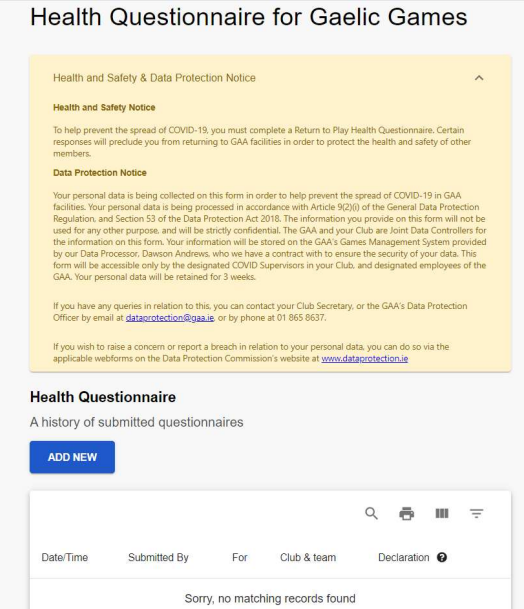

Forms can be completed for yourself or for 'someone else', in the example below a dependent child. The relevant Club, Team and Discipline can be added from the drop down menus.

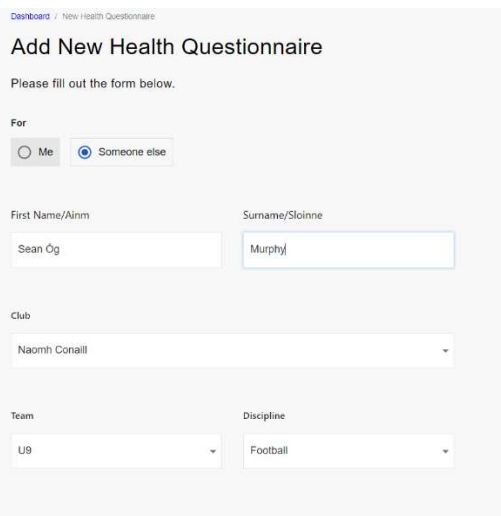

You will then be requested to answer five specific questions relating to your health, and submit.

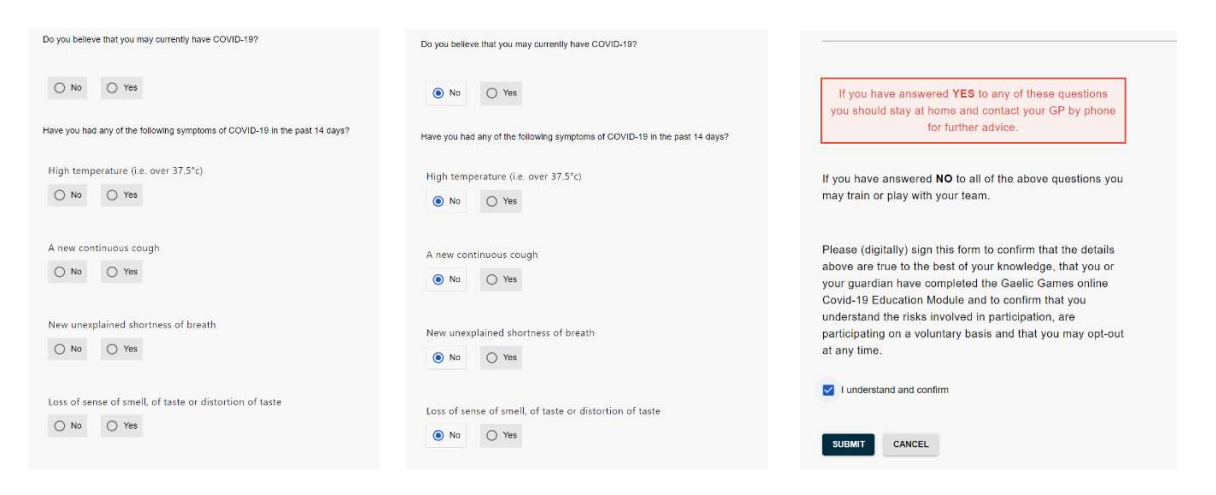

Once competed, your Health Questionnaire will be visible on your list. In the example below, a parent (John Murphy) has submitted his own form (for the Seniors) and a form for his son (Sean Óg) who plats with the U-9s.

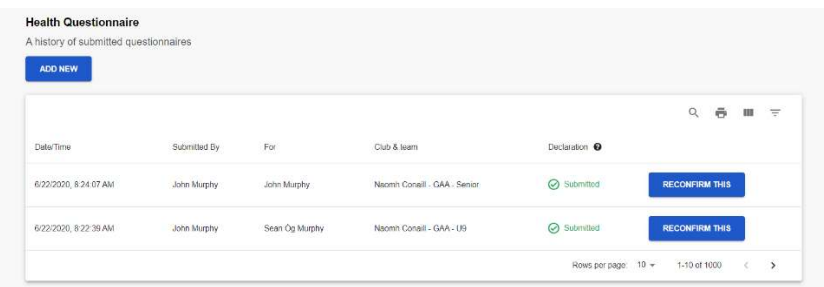

# Reconfirming Health Status

Prior to each subsequent session, you will be asked to reconfirm that your health status has not changed. This can be done by accessing the list of forms on your profile and selecting 'Reconfirm This'. In the example below, the parent (John Murphy) can reconfirm either his own, or his child's (Sean Óg) form.

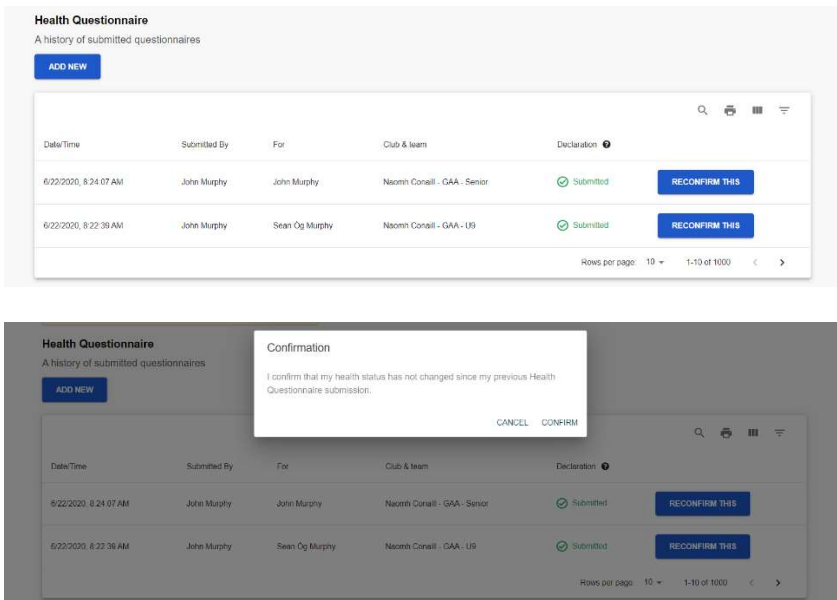

Once completed, the reconfirmed Health Questionnaire appears on your list.

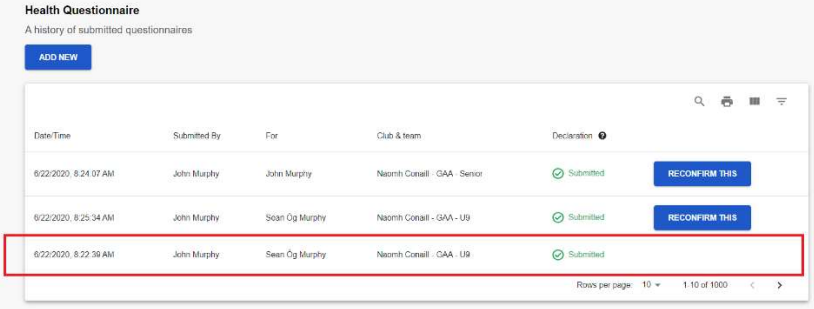

# CoVID Supervisors

Clubs are required to nominate CoVID Supervisors to coordinate the activities required to return to play. One of these activities is verifying that participants have completed the Health Questionnaire and have subsequently reconfirmed that their Health Status hasn't changed on each subsequent occasion that they take part in Gaelic Games.

### Access to systems

The Health Questionnaire system has the ability to present CoVID Supervisors with a summary view of all of the questionnaires and subsequent reconfirmations submitted for teams in their clubs. There are two steps required to authorise individuals to perform the Supervisor roles on the system

- 1. The Club Secretary provides the email addresses of all CoVID Supervisors in their club
- 2. The individual registers on the system and ticks the 'I am a CoVid Supervisor'

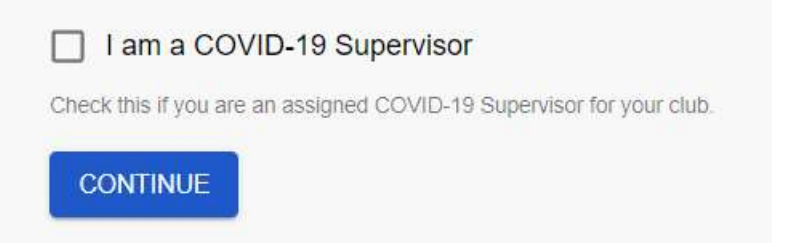

Individuals who have both of these steps completed will be authorised to view information relating to their teams.

Note: Supervisors do not have access to sensitive personal information relating to the members of their clubs. All that is provided is the ability to view that a Health Questionnaire has been submitted.

#### Supervisor View

When a CoVid Supervisor access the Health Questionnaire system they will have access to view forms submitted within their club. They will also be able to view forms that they themselves have submitted and confirm that their own health status has not changed by hitting reconfirm this.

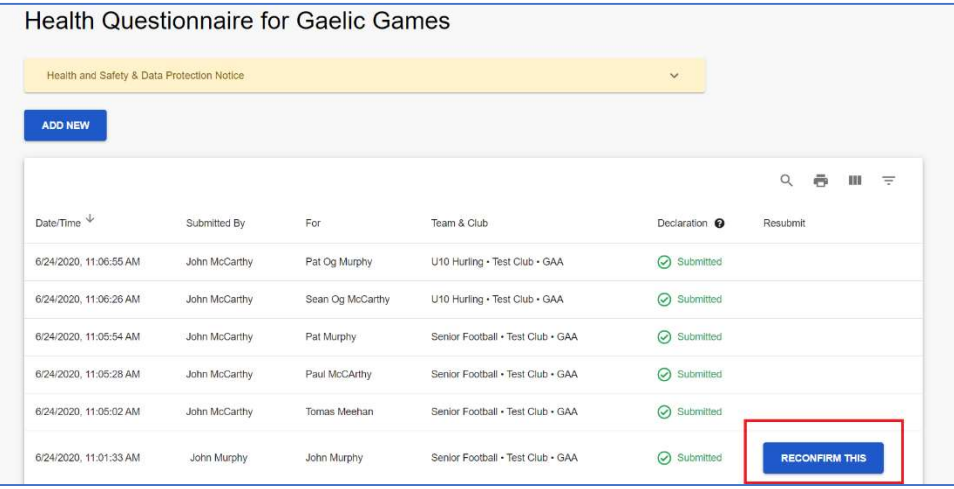

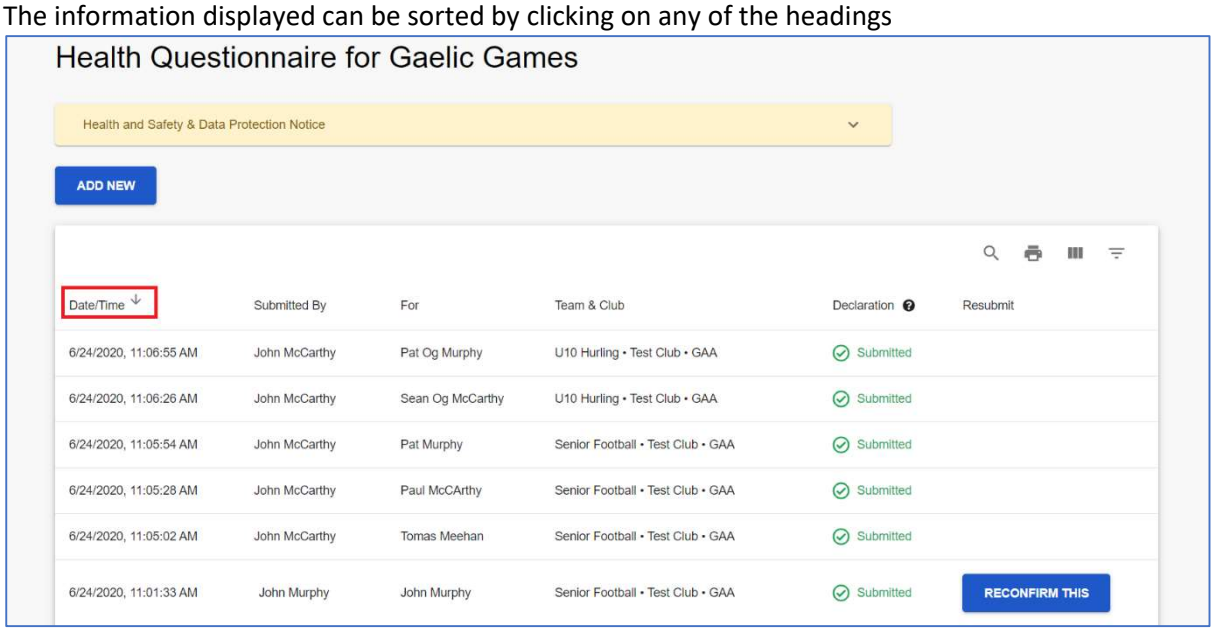

Forms can be filtered using the filters option (highlighted below) to display individual Teams and are sorted by date, making it easy to verify who on a squad has provided the appropriate information.

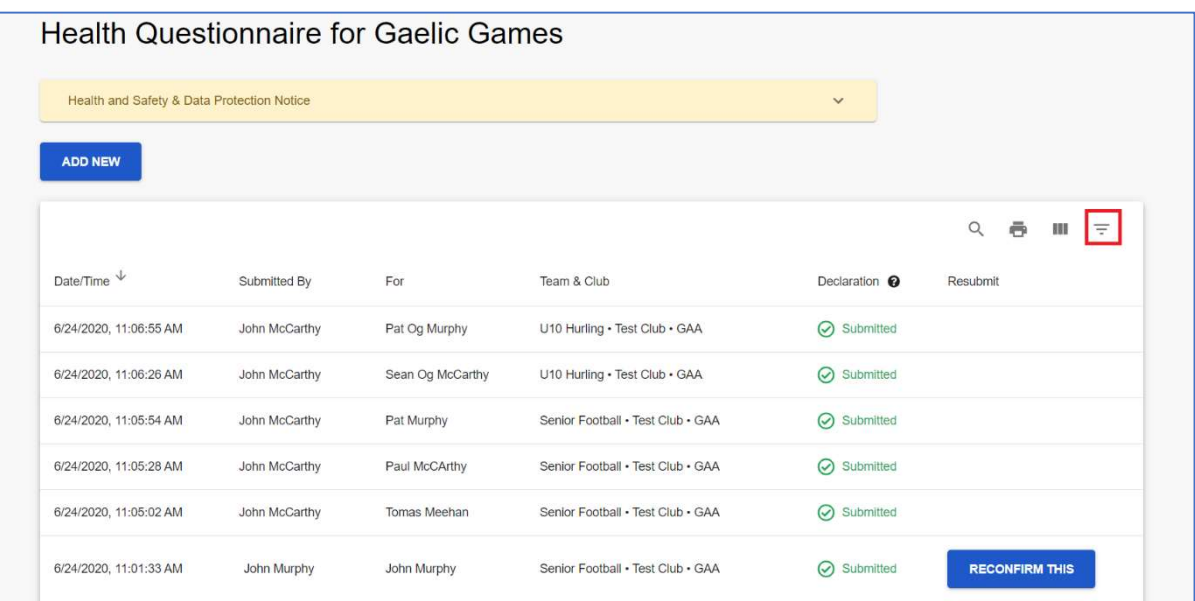

# Individual teams can be filtered by selecting the relevant option

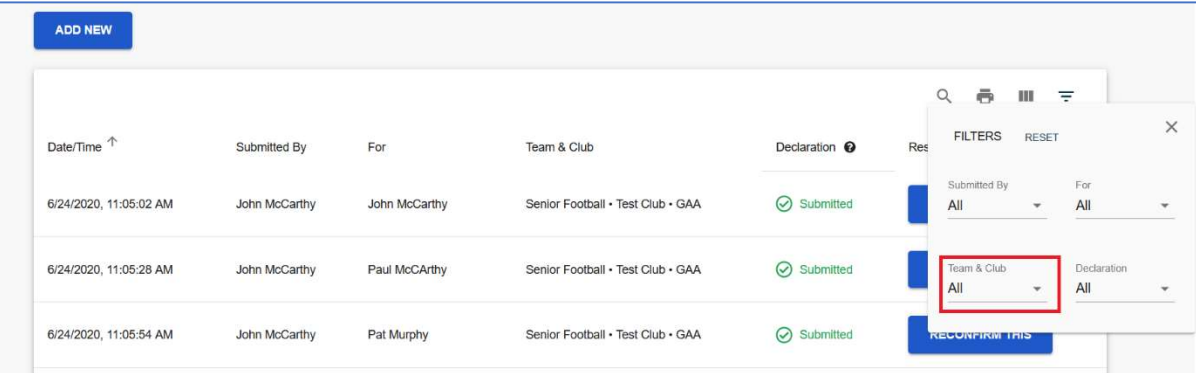